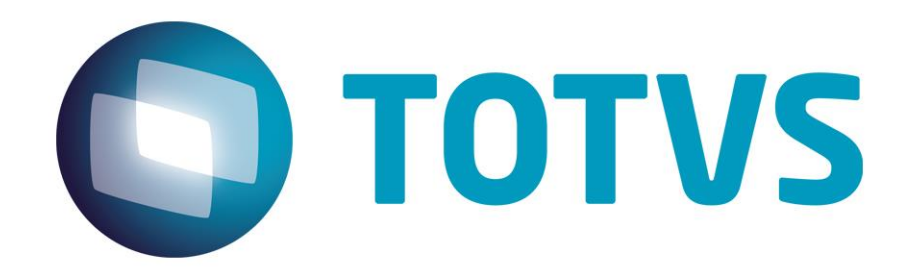

**30/07/2014**

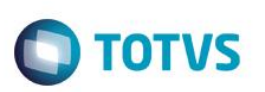

# **Sumário**

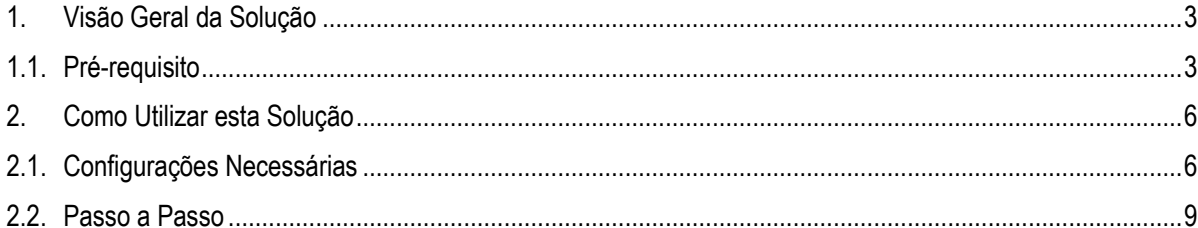

Este documento é de propriedade da TOTVS. Todos os direitos reservados. ©

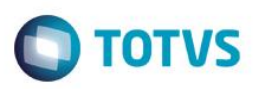

## <span id="page-2-0"></span>**1. Visão Geral da Solução**

Permitir agrupar estabelecimentos de uma empresa para cálculo do custo médio, fazer integração com a contabilidade e demais rotinas do fechamento físico e contábil do estoque. Executa o cálculo do custo médio para um determinado grupo de estabelecimentos associados a uma empresa de uma só vez. Atendendo grupos de empresas que estão unificando a base de dados para trabalhar com várias empresas na mesma base.

# <span id="page-2-1"></span>**1.1. Pré-requisito**

**Para que o usuário possa utilizar esta solução, o mesmo deverá ter acesso aos seguintes módulos e transações:**

### **Módulo Cadastros Gerais:**

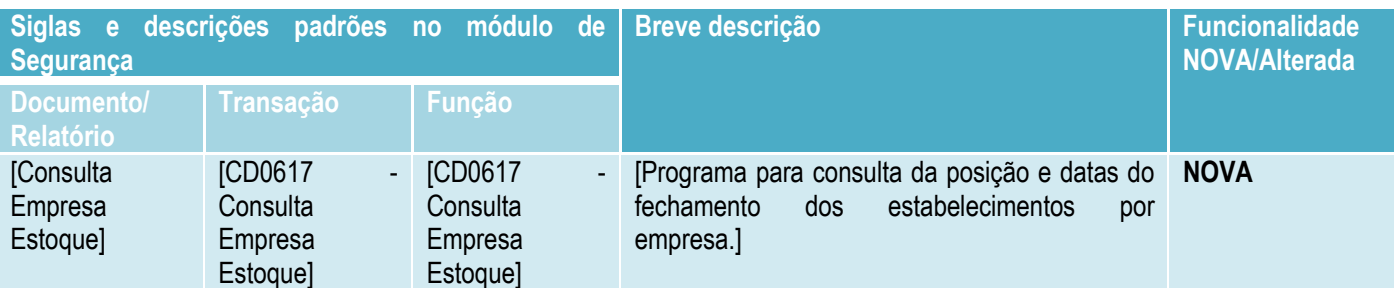

### **Módulo Recebimento:**

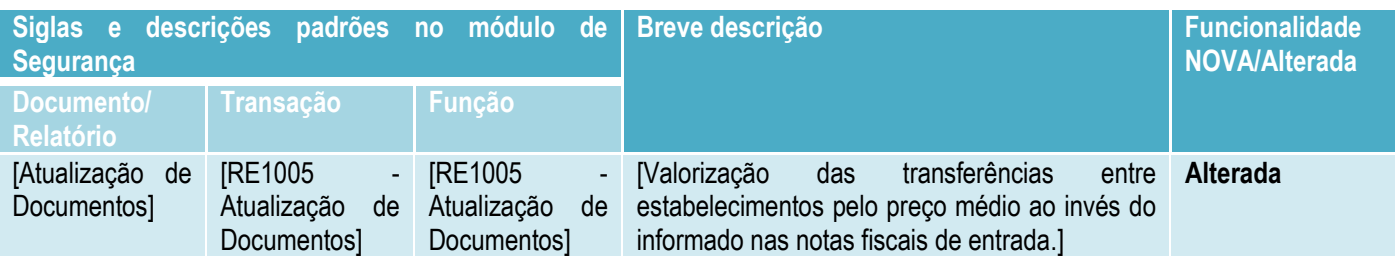

### **Módulo Faturamento:**

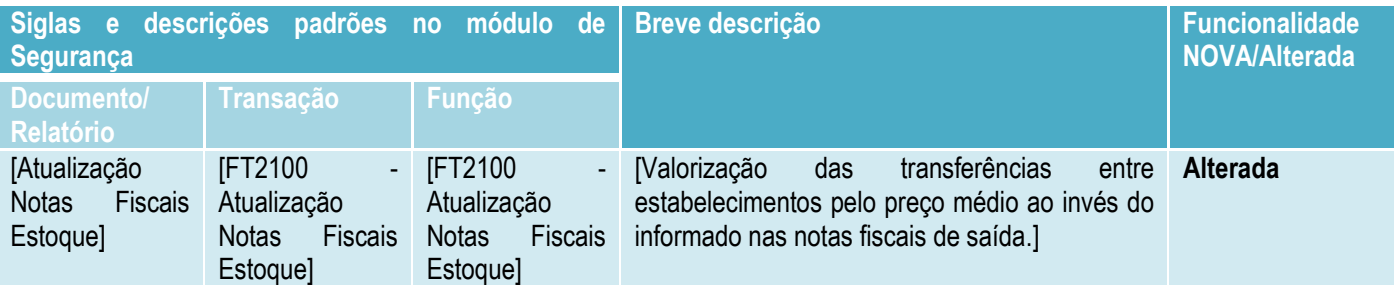

 $\overline{a}$ 

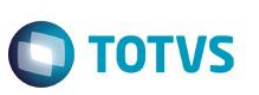

### **Módulo Estoque:**

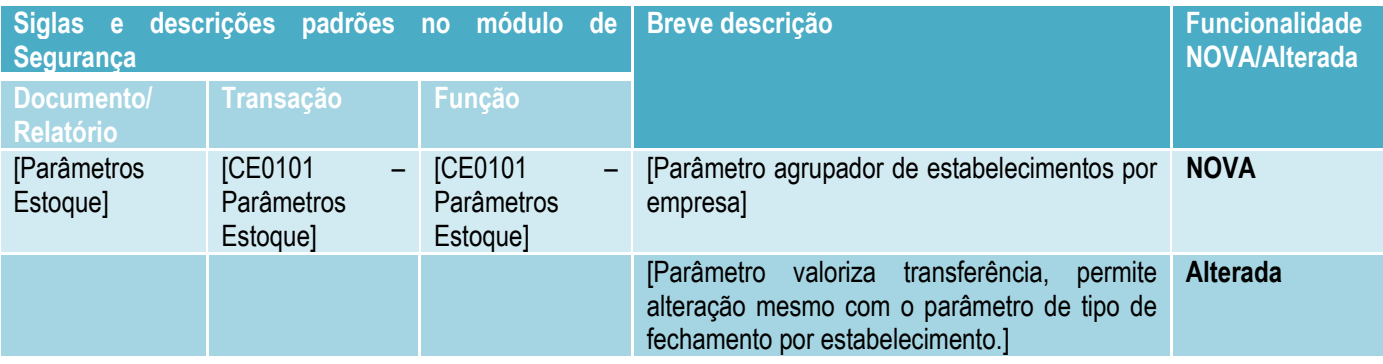

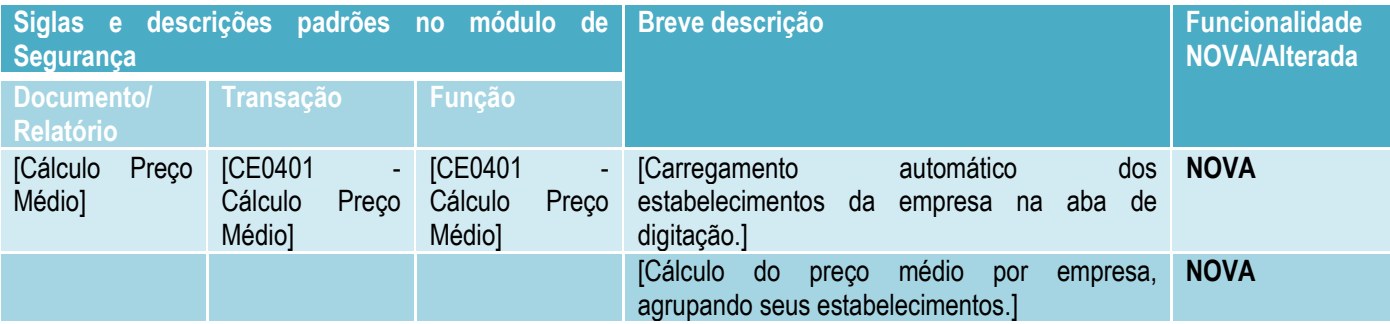

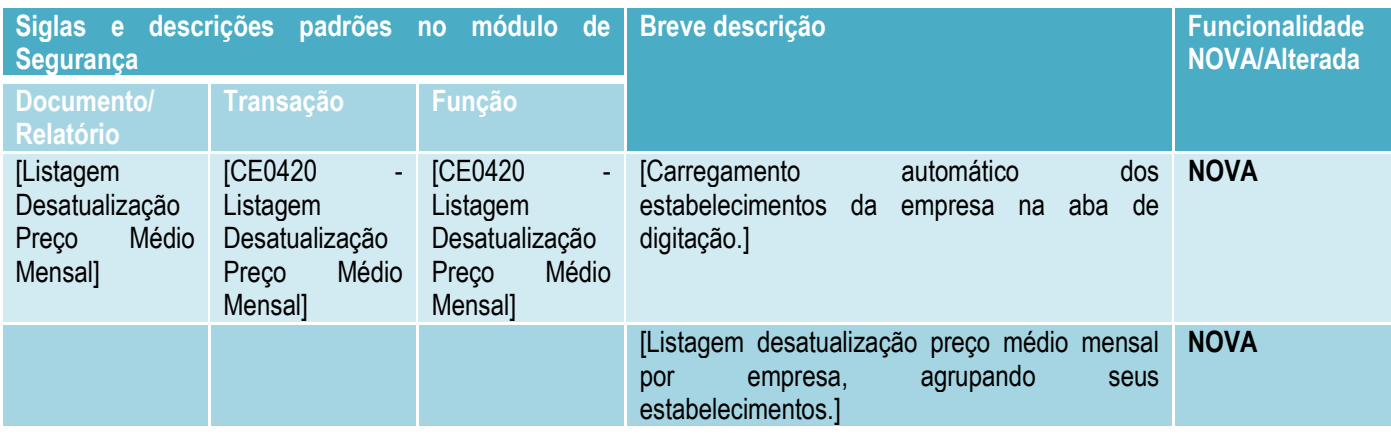

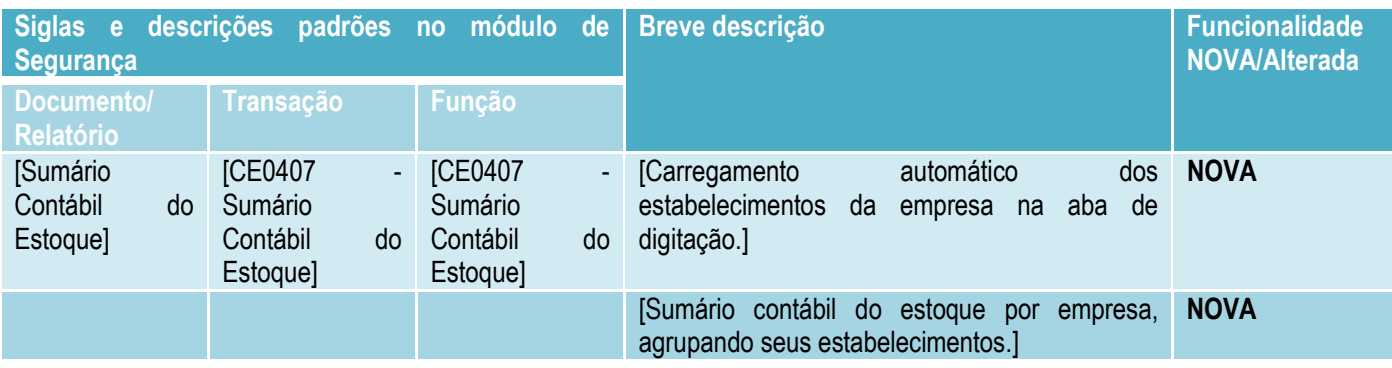

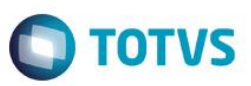

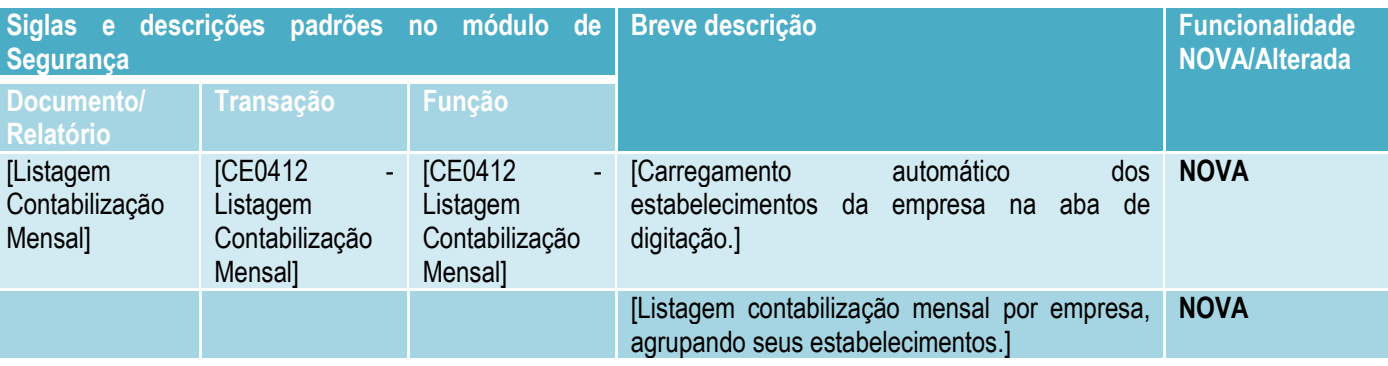

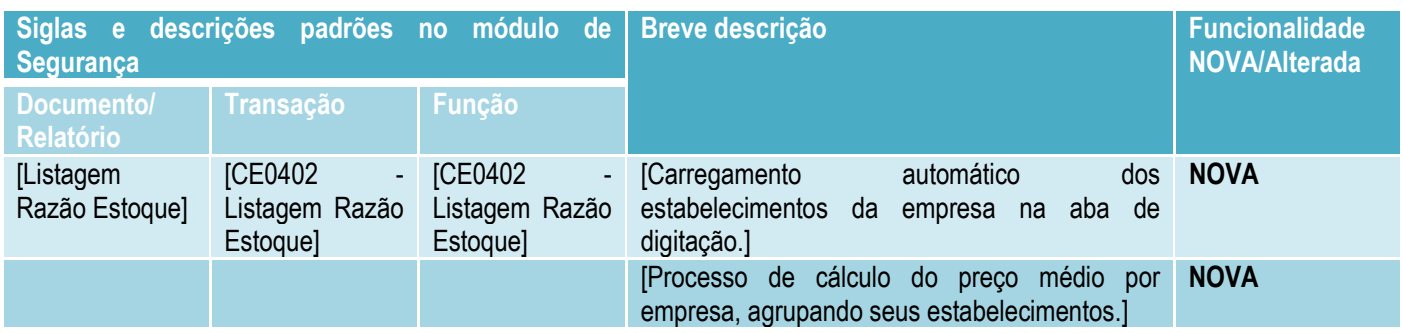

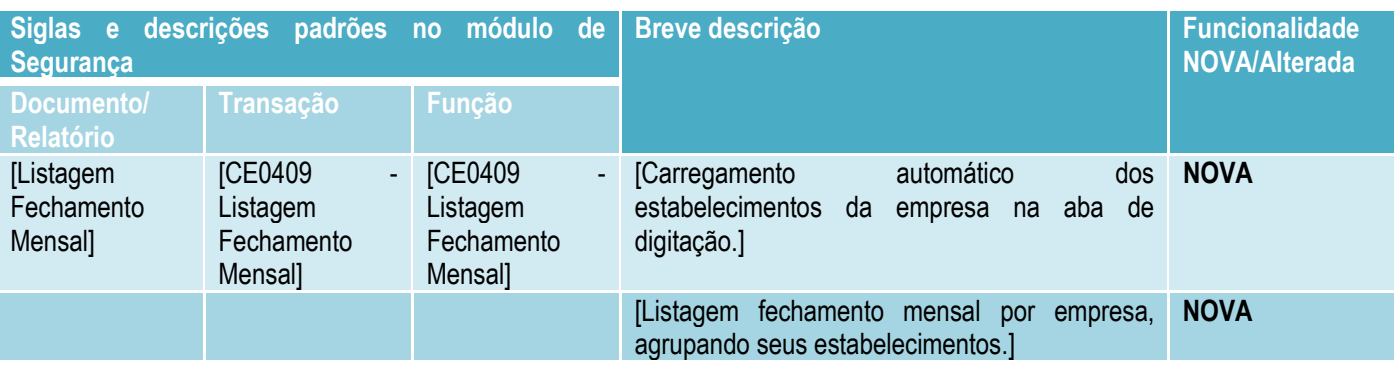

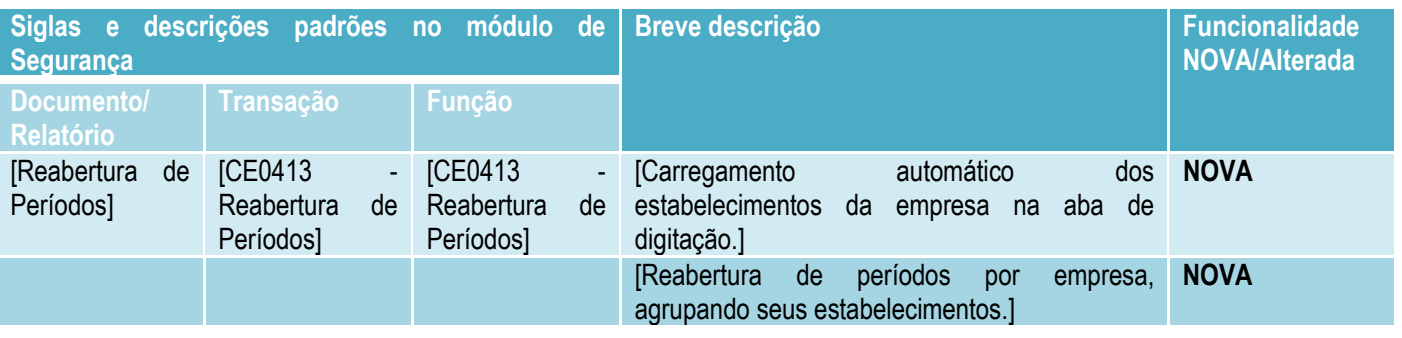

*ATENÇÃO: dependendo dos módulos incluídos no contrato de fornecimento de software celebrado com a TOTVS, o cliente poderá não ter acesso à parte dos módulos ou transações citadas acima, ou mesmo a nenhum deles. Este documento, portanto, não representa, de modo algum, compromisso da TOTVS em disponibilizar todos módulos e transações citados.*

ര $\overline{\mathbf{c}}$ 

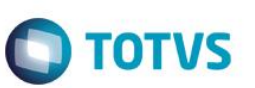

**Para ter acesso às NOVAS transações, será necessário habilita-las no Sistema de Segurança, conforme segue.** "Não há novas transações.".

**Para usufruir desta solução, também serão necessários os seguintes requisitos técnicos adicionais:** "Não há requisitos técnicos adicionais.".

## <span id="page-5-0"></span>**2. Como Utilizar esta Solução**

Esta seção descreve de que maneira o usuário poderá utilizar esta solução de modo eficaz. Siga os passos indicados para usufruir plenamente desta facilidade fornecida pela TOTVS.

De fato, normalmente, para que uma solução possa funcionar plenamente, são necessárias algumas configurações. Estas configurações estão descritas no item "Configurações Necessárias".

Uma vez que as configurações necessárias foram feitas da maneira correta, o item "Passo a Passo" descreve como, efetivamente, utilizar a solução, através de uma sequência de passos.

# <span id="page-5-1"></span>**2.1. Configurações Necessárias**

**As configurações descritas abaixo são necessárias para que a solução possa ser utilizada plenamente e corretamente.**

#### **Parametrizações**

Programa Manutenção Parâmetros Estoque: Aba "Fechamento" quando o tipo de fechamento for "Por Estabelecimento" será possível selecionar o "Agrupa Por Empresa". Parâmetro que a agrupar todos os estabelecimentos a sua empresa, executando os processos de fechamento de estoque para todos os estabelecimentos vinculados a empresa selecionada.

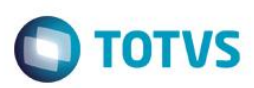

1. Manutenção Parâmetros Estoque

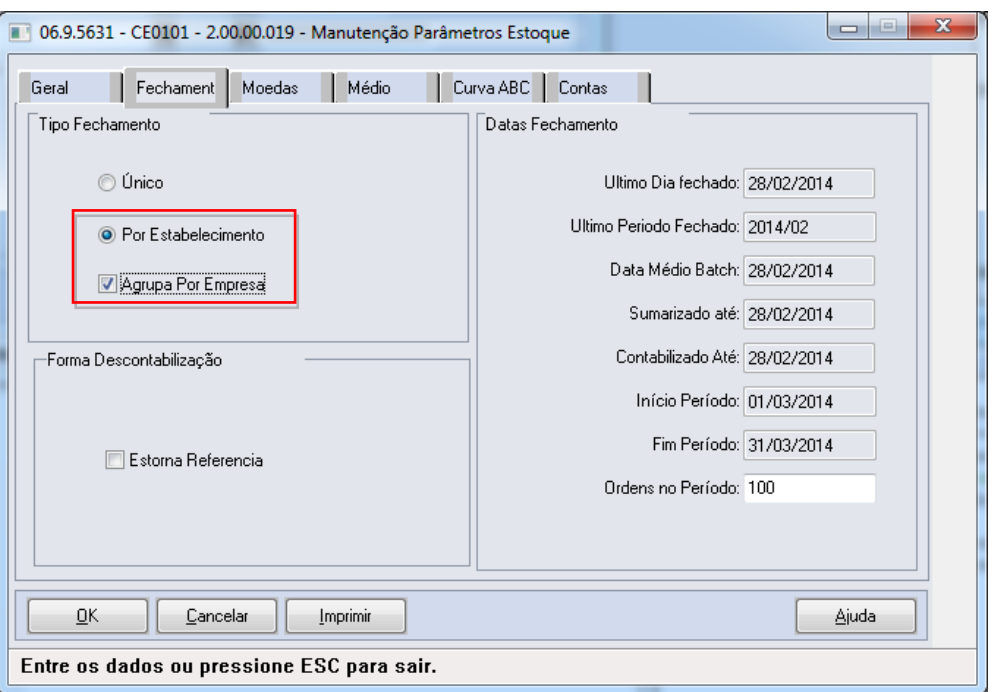

Altere a parâmetro "Valoriza Transferêcia" para "Médio", se deseja que as transferências sejam valorizadas pelo preço médio.

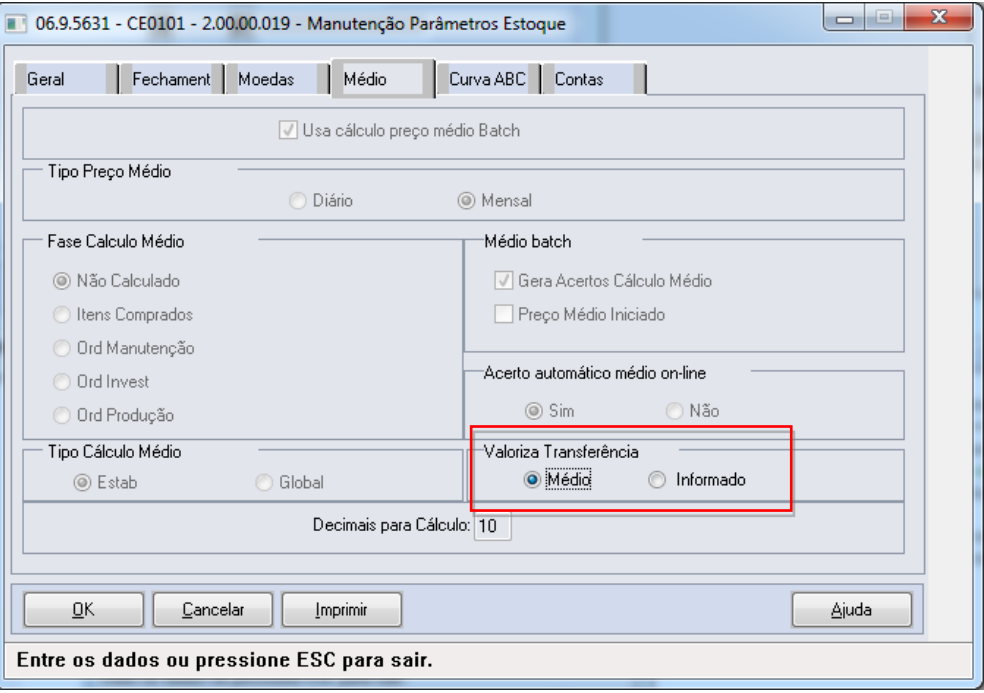

Programa Troca Empresa Usuário: selecione a empresa que deseja utilizar. Os programas de fechamento usarão os estabelecimentos pertencentes a está empresa.

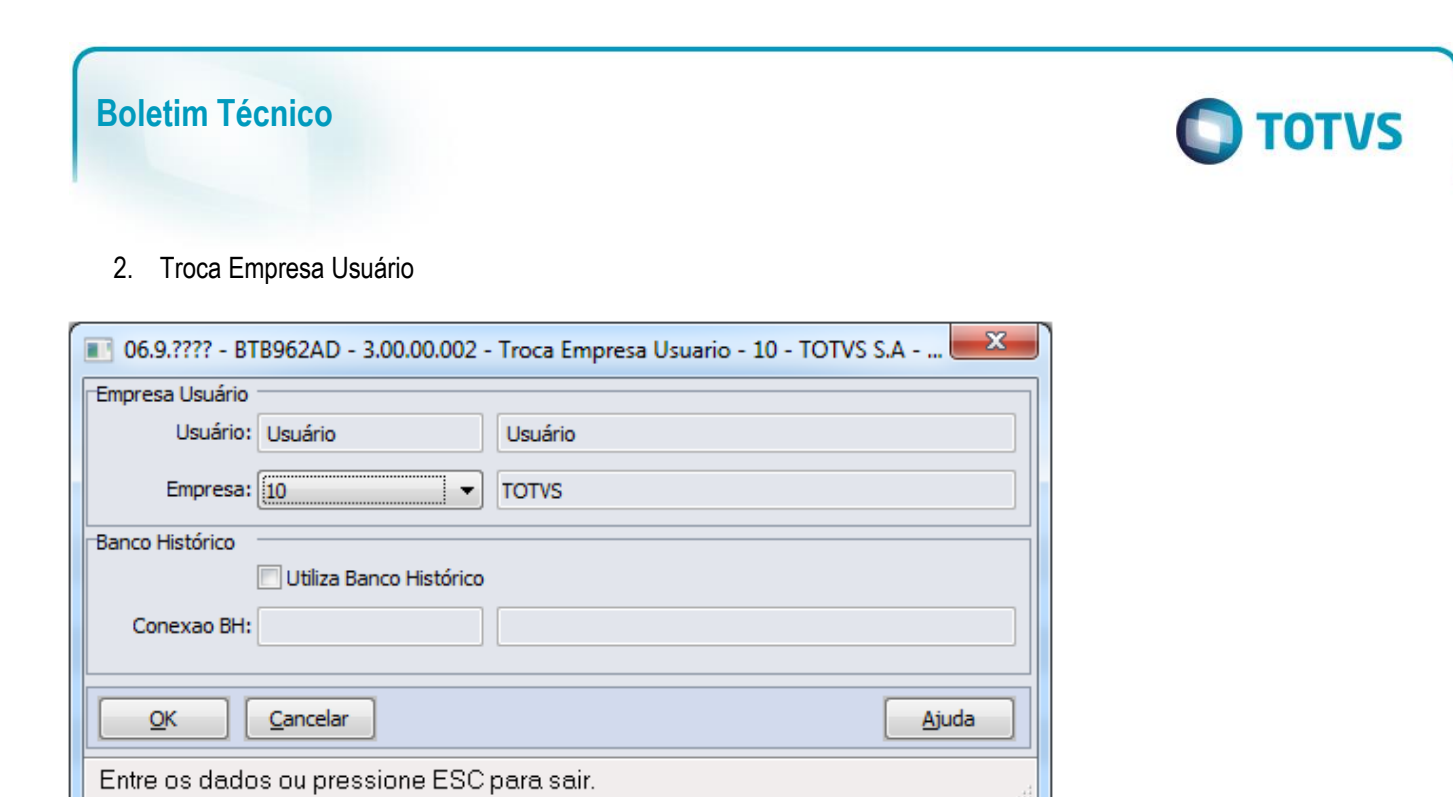

Programa Consulta Empresa Estoque: mostra os estabelecimentos com suas datas e fase do médio, pertencentes a empresa selecionada.

3. Consulta Empresa Estoque

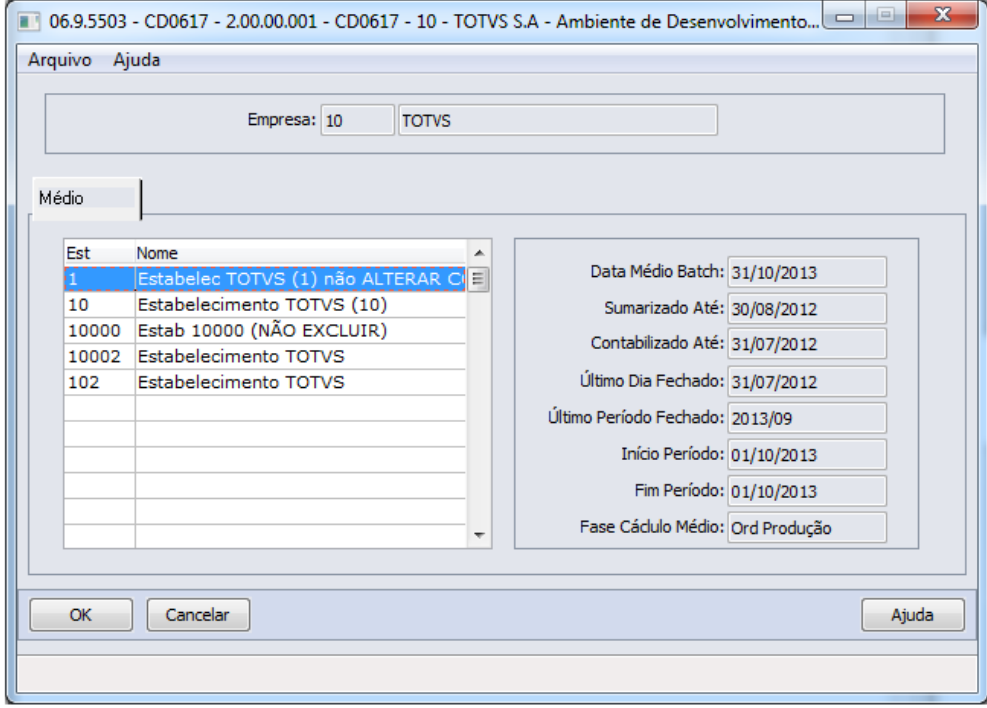

#### **Importante:**

#### **Segurança Por Estabelecimento**

Clientes que utilizam segurança por estabelecimento no módulo de estoque, devem configurar a permissão de todos os estabelecimentos que serão processados para o usuário que realizará o fechamento de estoque. Caso contrário a segurança não permitirá a execução dos programas de fechamento.

 $\overline{\bullet}$ 

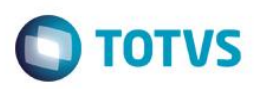

# <span id="page-8-0"></span>**2.2. Passo a Passo**

#### **Atualização de documentos**

Atualização de documentos de entrada e saída passam a não colocar valor informado para notas de transferência, essa valorização será feita pelo preço médio.

1. Atualização de Documentos Recebimento

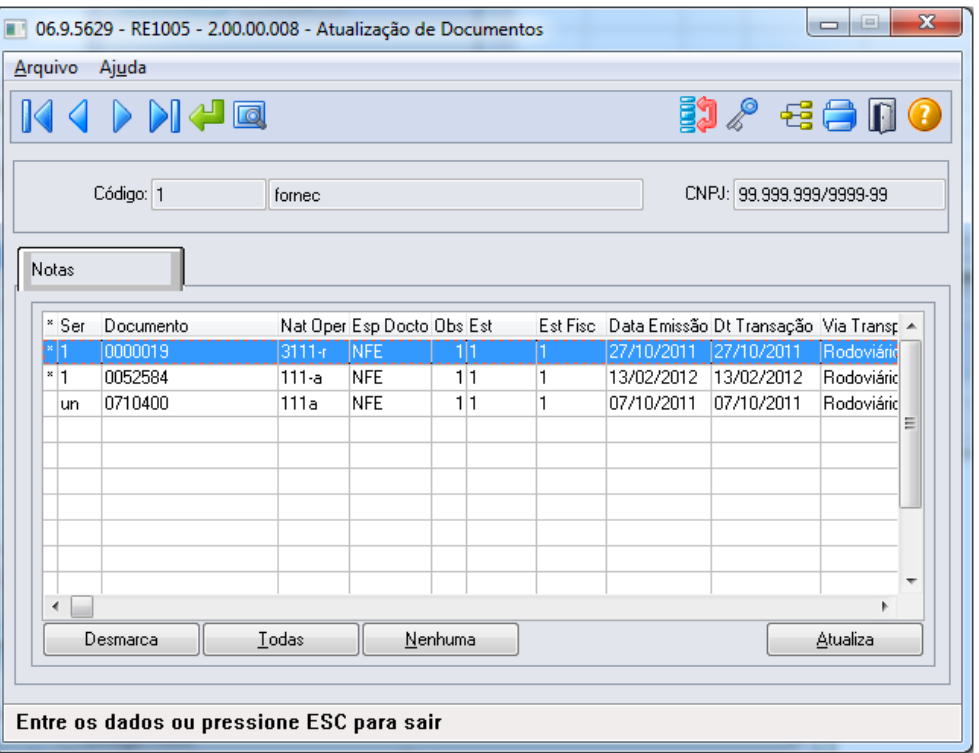

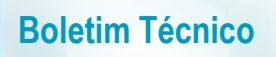

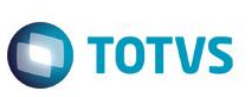

#### 2. Atualização Notas Fiscais Estoque

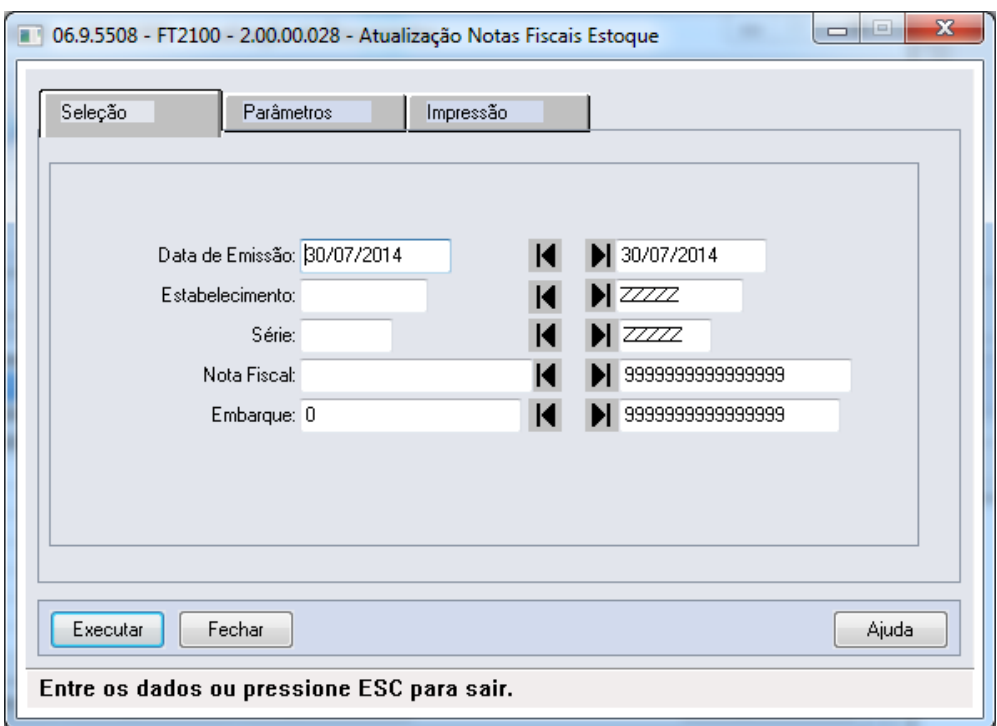

#### **Fechamento de Estoque**

Programas de fechamento de Estoque passam a trazer todos os estabelecimentos a empresa selecionada, em seus grids de digitação. Ao executar, os processos serão realizados para todos os estabelecimentos mostrado nos grids.

3. Cálculo Preço Médio

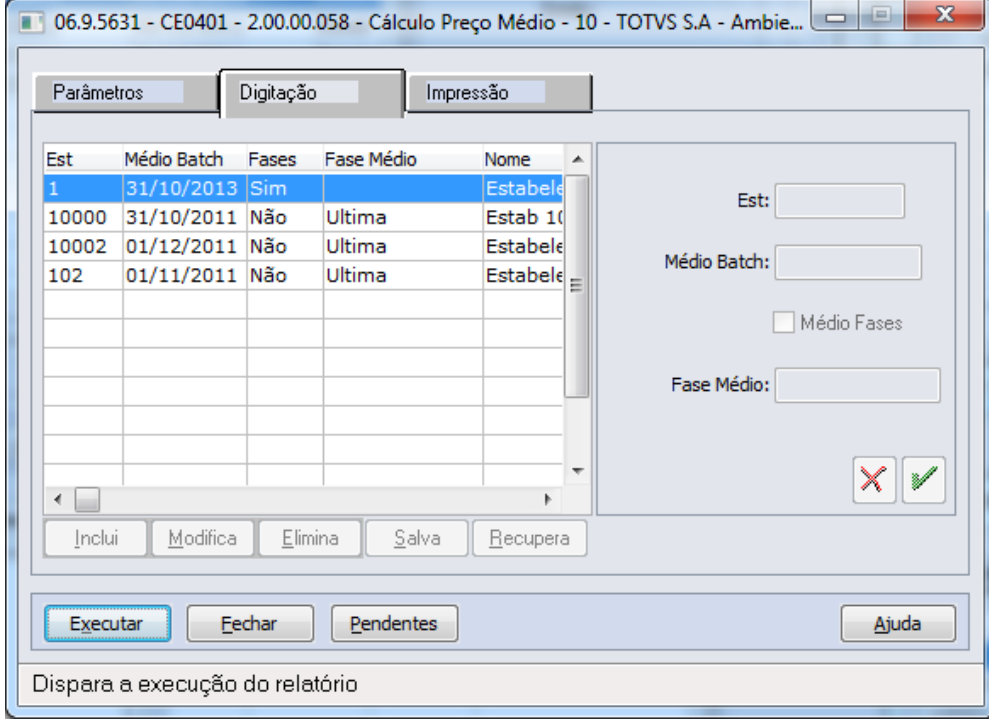

## 4. Listagem Desatualização Preço Médio Mensal

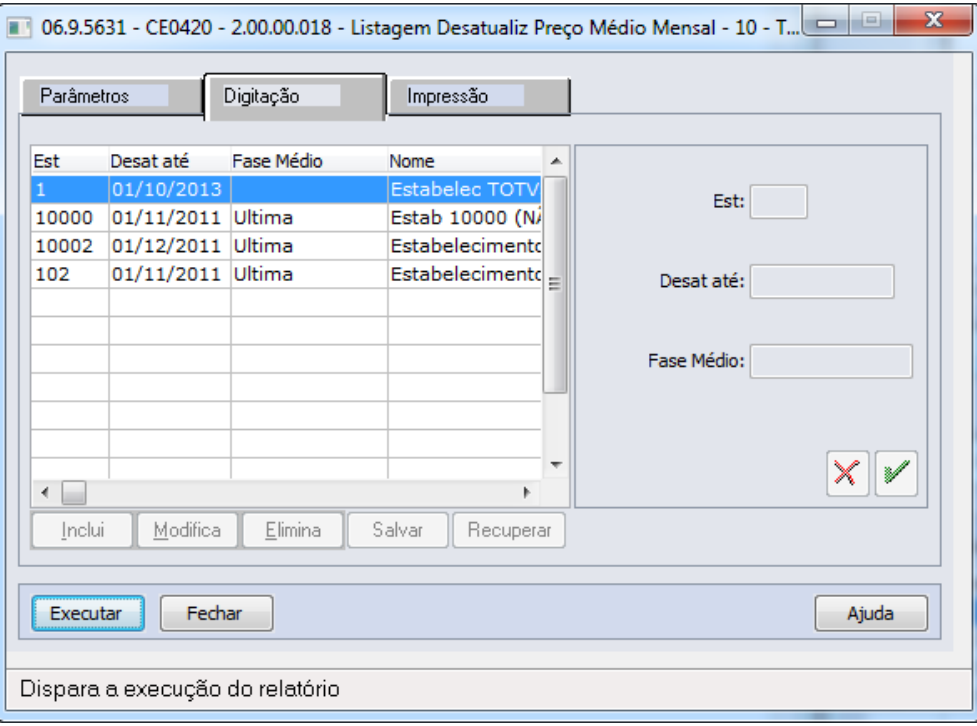

**O** TOTVS

### 5. Sumário Contábil do Estoque

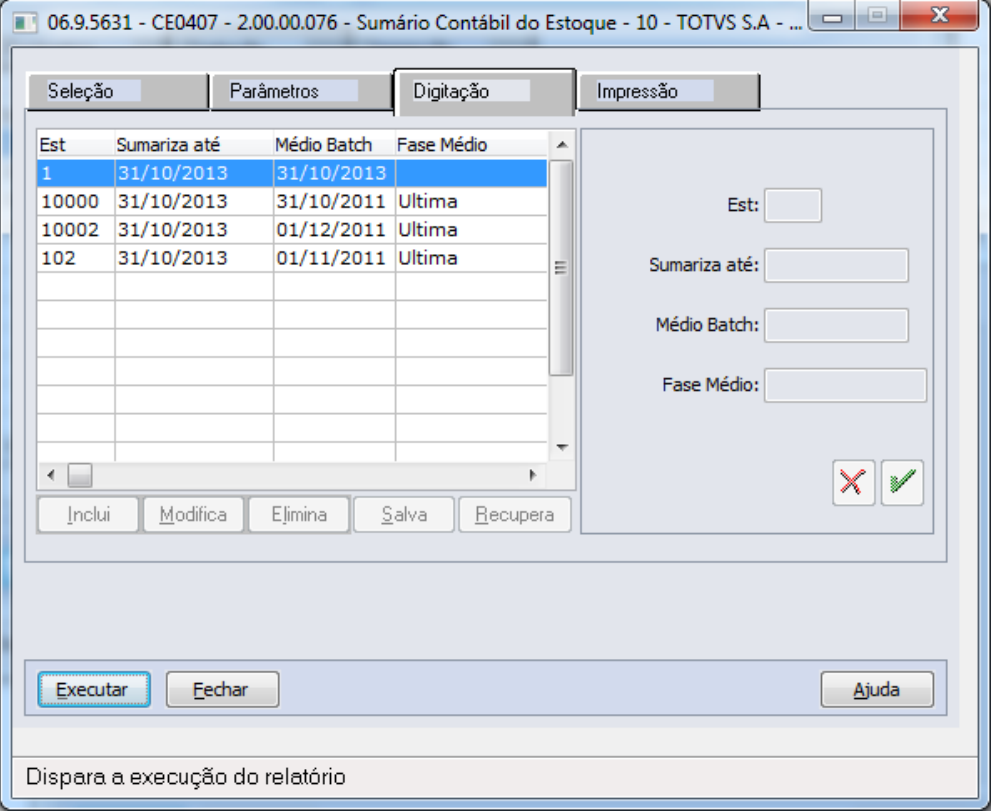

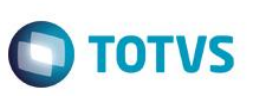

### 6. Listagem Contabilização Mensal

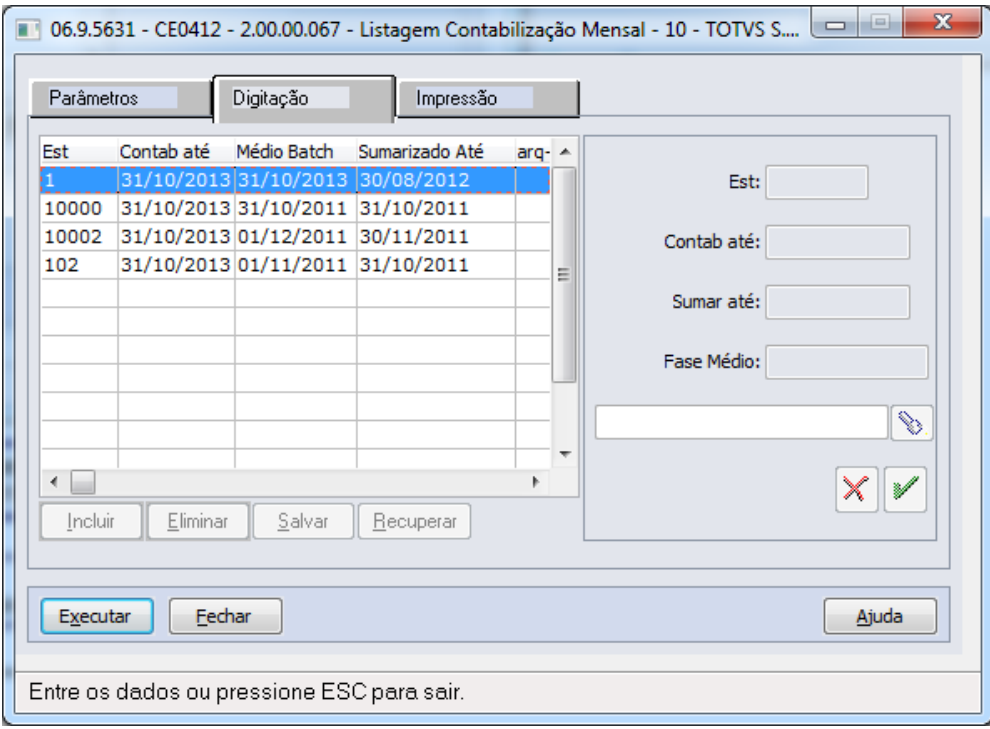

## 7. Listagem Razão Estoque

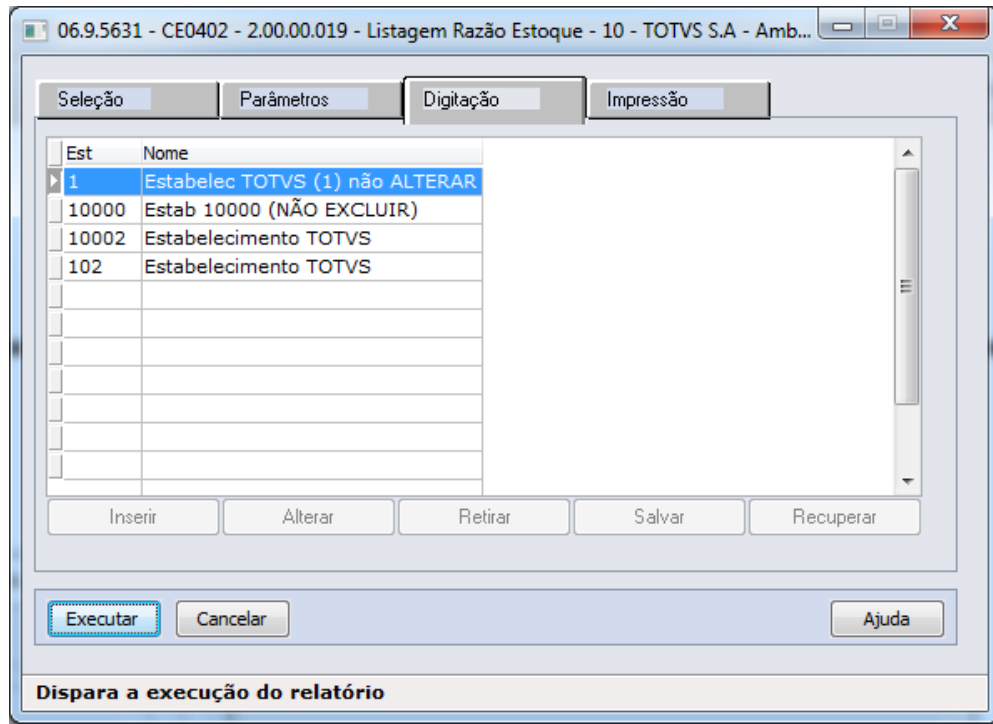

## 8. Listagem Fechamento Mensal

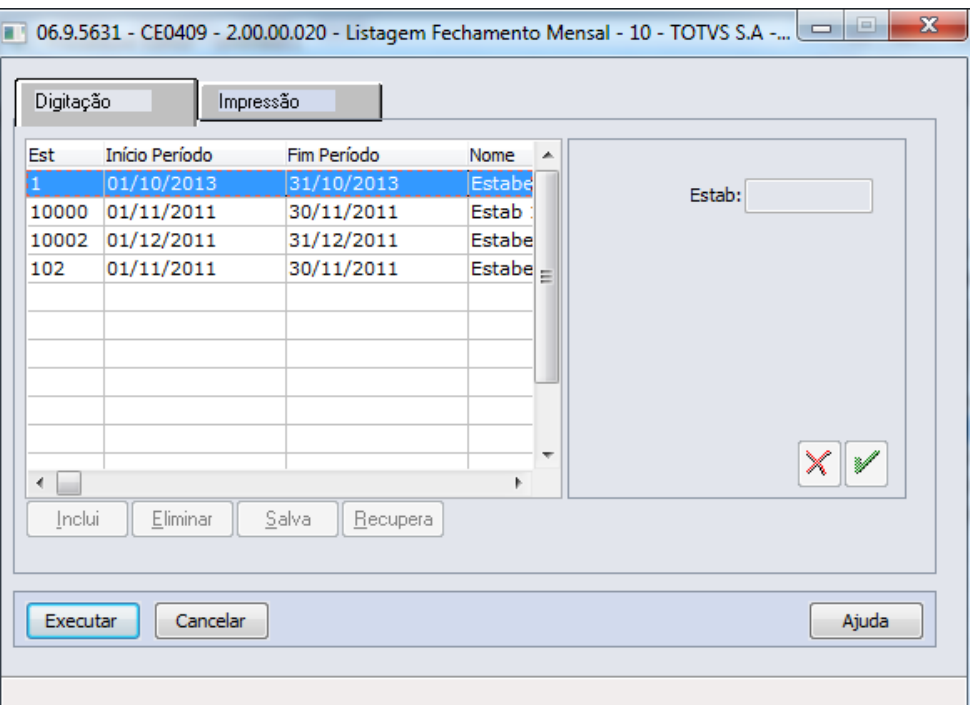

**O** TOTVS

### 9. Reabertura de Períodos

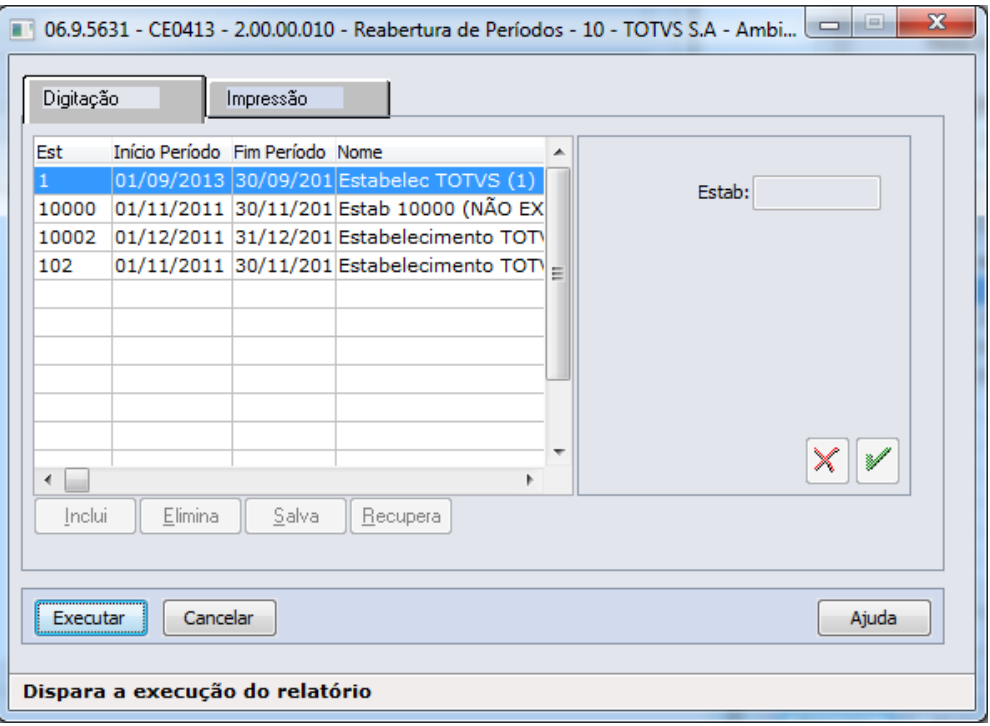